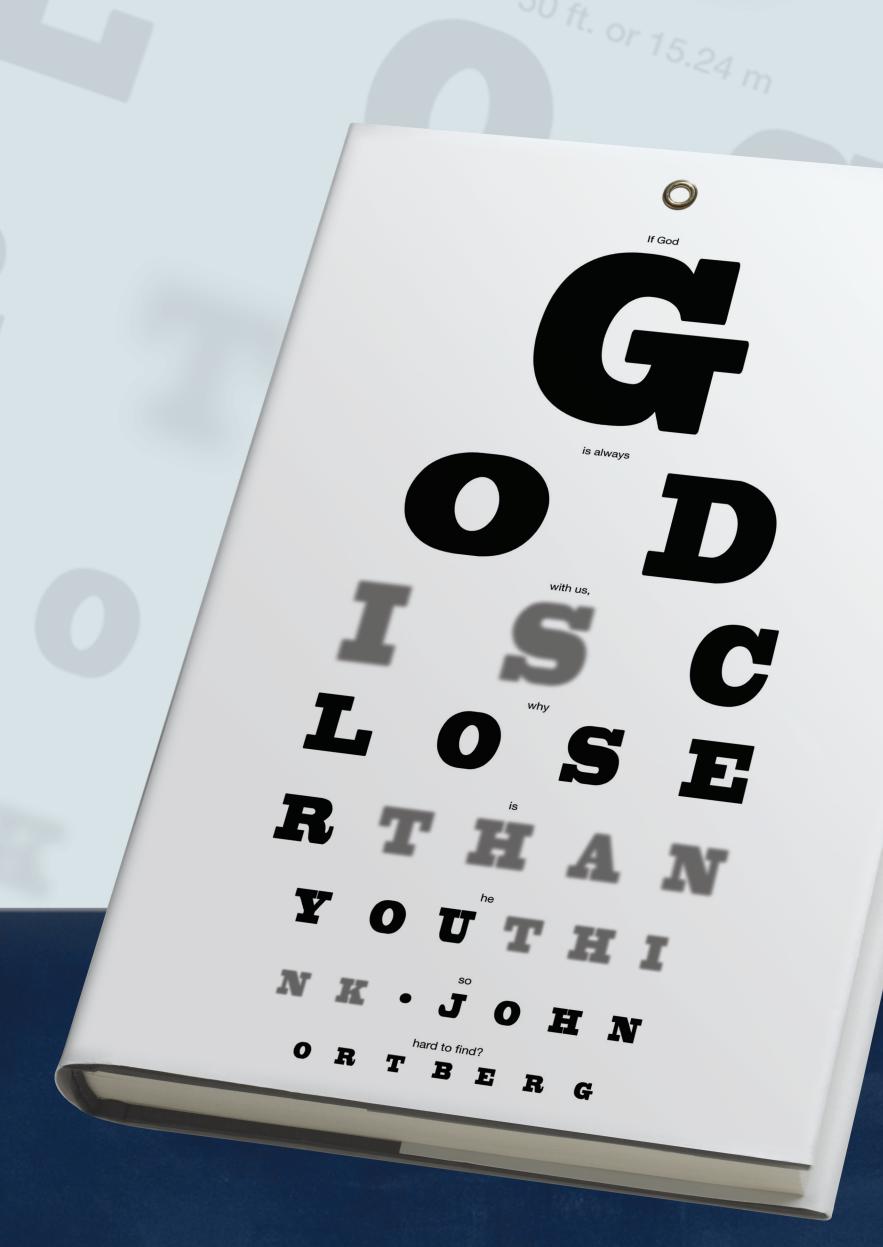

# God is closer than you think.

See for yourself.

# Customize your poster for maximum impact

You can choose to print the materials as they are, or customize them with your text information. Use a vendor like Kinko's or Sir Speedy, or print and customize the PDF templates on your own.

To add your custom information, you will need Adobe Acrobat, version 4.0 or higher.

# To add your information:

- 1. Open the file Poster.pdf using Adobe Acrobat.
- 2. Click on the provided text area, select the text "Insert text here". You also have the option of deleting this field completely so that the piece has no customization at all.
- 3. Begin typing in your information.

Note: You are limited to a maximum of 2 lines of text here.

**Suggestion:** use the vertical slash "|" as a design element to separate each information component.

**Example:** Parent Discussion | April 2, 2004 | Miller Auditorium

4. Print your customized poster in color, on Tabloid (11" x 17") heavy stock paper.

## If you have questions

Most Kinko's, Sir Speedy, and other printing vendors have in-store support to help you print your files, and can actually customize the files for you. You can also use Adobe technical support at: http://www.adobe.com/support/products/acrobat.html

## Poster production specifications

Layout: 1-up

Margin: none

Paper: heavy/card stock

**Size:** 18" x 24"

Color: full-color

Additional info: Poster may be scaled down to fit on Tabloid (11" x 17") paper if needed.

May be printed as grayscale if needed.

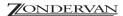